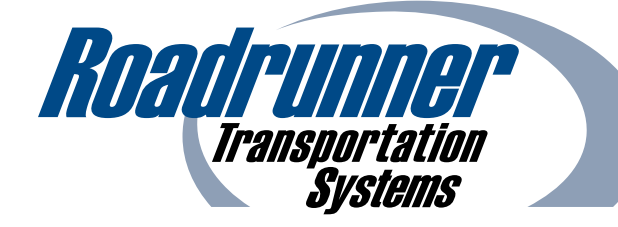

# **BRANDING GUIDELINES**

The official brand font and colors should be used in all Roadrunner marketing and communications to project a consistent visual identity. This includes all sales collateral, advertisements, digital assets, promotional items and printed materials.

## **BRAND FONT: ARIAL**

The Arial font is available in nine weights and each weight can be used in brand collateral. Narrow *– Narrow Italic –* **Narrow Bold** *– Narrow Bold Italic –* Regular *– Italic –* **Bold** *– Bold Italic –* Black

# **BRAND COLORS**

#### **Roadrunner Dark Blue**

**CMYK:** 100 – 72 – 27 – 11 **RGB:** 0 – 73 – 135 **HEX:** #004987

**Roadrunner Light Blue CMYK:**  $53 - 29 - 11 - 0$ **RGB:** 125 – 159 – 194 **HEX:** #7d9fc2

**Roadrunner Grey CMYK:** 58 – 51 – 51 – 19 **RGB:** 105 – 103 – 103 **HEX:** #696767

**CMYK = Printing l RGB = Screens and Devices l HEX = Websites**

**Step 1:** Highlight text. Click on the 'Font Color' drop down arrow in the top ribbon bar of the program. Next to the color wheel icon, click 'More Colors...'

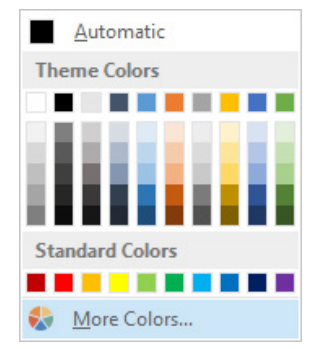

**Step 2:** In the Custom tab, insert the values (of the respective brand color listed to the right) into the corresponding boxes. Click 'OK'

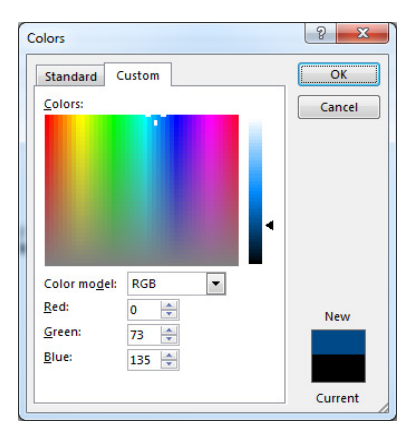

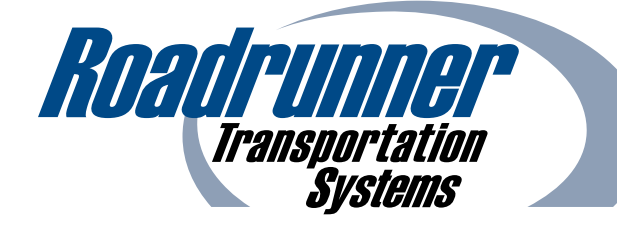

# **EMAIL SIGNATURES**

All employees should follow the below email signature guidelines to project a consistent brand identity through electronic communications. The following design and structural elements should be included.

### **FONT**

Arial size 10

# **COLOR**

All text should be Black or Roadrunner Blue (Red: 0 - Green: 73 - Blue: 135) For instructions on applying the correct brand colors, please see the official brand colors on the Branding Guidelines.

### **STRUCTURE**

**-- First Last (Bold)** *Job Title (Italic)* **Roadrunner Transportation Systems (Bold)** Office: 555.555.5555 Cell: 555.555.5555 flast@rrts.com 1431 Opus Place, Suite 530 Downers Grove, IL 60515 www.rrts.com

**Please see the supplemental Email Signatures How to Guide for step by step instructions.** 

**Company name listed in the signature will be the company brand name.**  *(e.g. Roadrunner Freight, Roadrunner Temperature Controlled, Roadrunner Truckload Plus, Roadrunner Intermodal Services, Active on Demand, Ascent Global Logistics, etc.)*

**Additions such as inspirational quotes and graphics are not permitted. Promotional messages must be approved by brand leadership and the brand department.** 

**The -- (double hyphen) should be included above the name to help external email clients identify signature blocks. Please note a standard email disclaimer will also be included in every message automatically. If you already have a standard email disclaimer in your custom email signature, please remove it to avoid duplicate information.** 

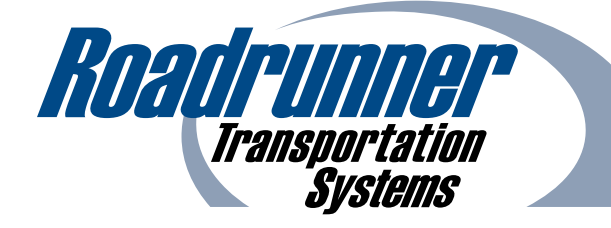

# **EMAIL SIGNATURES**

## **HOW TO GUIDE**

**Step 1:** Open a New Email. Following the Roadrunner email signature guidelines, insert and format contact information in the body of the draft email. Double check information is accurate.

**Step 2:** Copy the inserted and formatted signature from the email draft (*Highlight, right click and select 'Copy'*).

**Step 3:** In the Outlook email client, navigate to 'File' (*upper left section on the ribbon*) and click 'Options' (*second from the bottom*).

**Step 4:** Under 'Mail' (*second from the top*) click the 'Signatures...' button (*third from the top on the right*).

**Step 5:** Under 'Select signature to edit' click the 'New' button.

**Step 6:** Name the new signature. Click 'OK'.

**Step 7:** Paste the contents of your signature into the 'Edit Signature' dialogue box. Click the 'Save' button.

**Step 8:** In the 'Choose default signature' section, use the drop down arrow to select the new signature (*name from step 6*) for 'New messages:' and 'Replies/forwards:'. It is strongly recommended to use the full signature on all new messages, replies and forwards.

**Step 9:** Send a test email to yourself.

**If issues are encountered or if Webmail is primarily used instead of the Outlook email client, please contact the Help Desk at hdesk@rrts.com.**